# Serverless Image Handler **Implementation Guide**

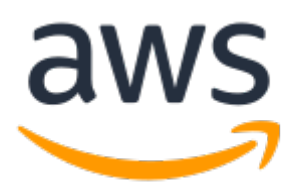

#### **Serverless Image Handler: Implementation Guide**

Copyright © Amazon Web Services, Inc. and/or its affiliates. All rights reserved.

Amazon's trademarks and trade dress may not be used in connection with any product or service that is not Amazon's, in any manner that is likely to cause confusion among customers, or in any manner that disparages or discredits Amazon. All other trademarks not owned by Amazon are the property of their respective owners, who may or may not be affiliated with, connected to, or sponsored by Amazon.

### **Table of Contents**

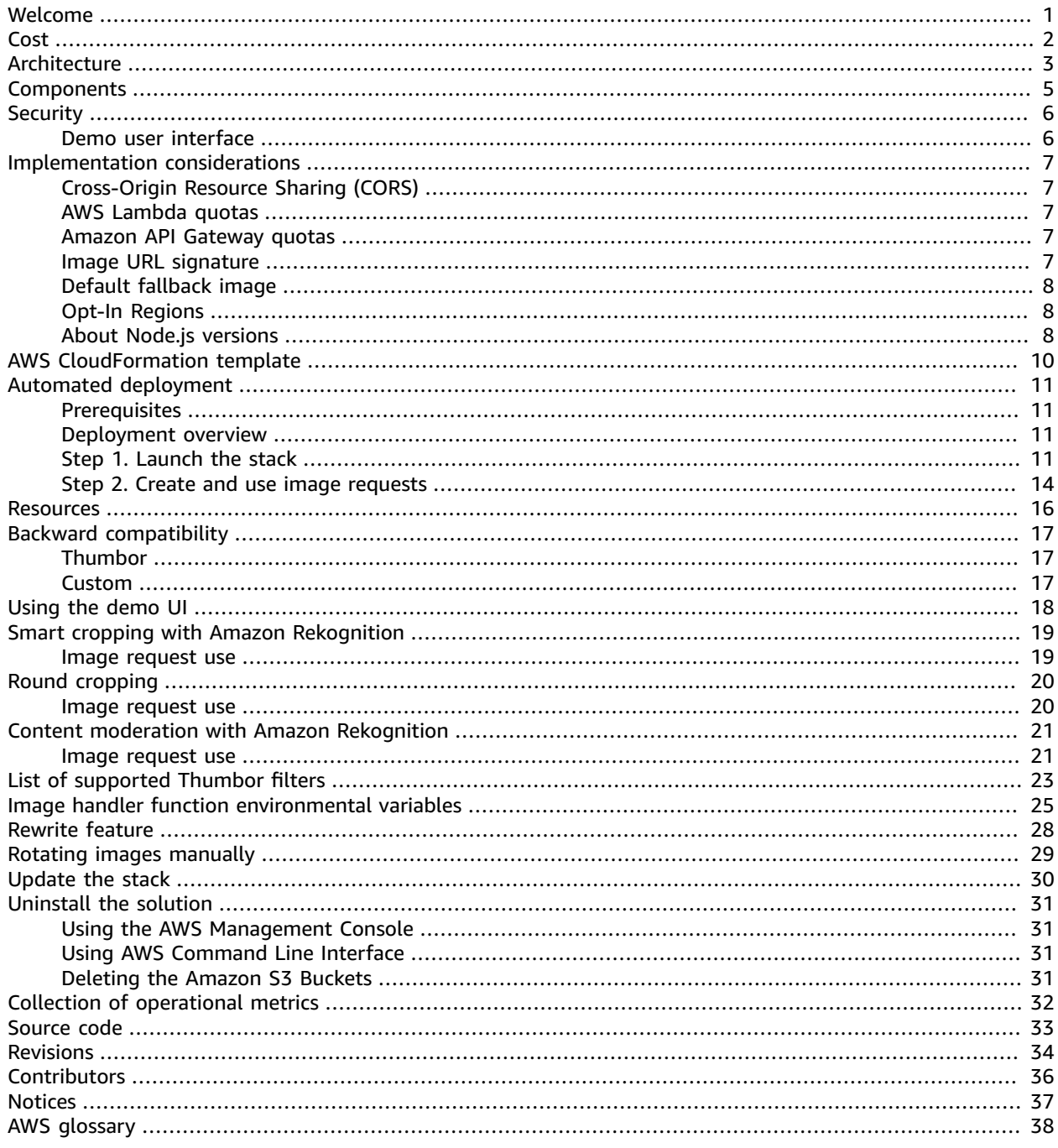

## <span id="page-3-0"></span>Serverless architecture for costeffective image processing

Publication date: *June 2017 ([last update](#page-36-0) (p. [34\):](#page-36-0) December 2021)*

The Serverless Image Handler solution helps you embed images on your websites and mobile applications to drive user engagement. It uses [Sharp](https://sharp.pixelplumbing.com/) to provide high-speed image processing without sacrificing image quality. To minimize your costs of image optimization, manipulation, and processing, this solution automates version control and provides flexible storage and compute options for file reprocessing.

This solution automatically deploys and configures a serverless architecture optimized for dynamic image manipulation. Images can be rendered and returned spontaneously. For example, an image can be resized based on different screen sizes by adding code on your website that leverages this solution to resize the image before being sent to the screen using the image. It uses Amazon [CloudFront](https://aws.amazon.com/cloudfront) for global content delivery and [Amazon](https://aws.amazon.com/s3) Simple Storage Service (Amazon S3) for reliable and durable cloud storage.

This implementation guide is intended for IT infrastructure architects, administrators, DevOps professionals who have practical experience architecting web applications in the AWS Cloud, and IT developers who want to use this solution in their applications for image manipulation at the edge. It discusses architectural considerations and provides configuration steps for deploying this solution. This guide includes links to an AWS [CloudFormation](https://aws.amazon.com/cloudformation/) template to launch and configure all services required to deploy this solution on AWS, using AWS best practices for security and availability.

#### **Note**

You cannot update earlier versions of the Serverless Image Handler solution to version 6.0.0 due to changes with how resources are deployed to your environment. To use version 6.0.0, you must [uninstall \(p. 31\)](#page-33-0) the previous version of the solution first, and then launch a new stack using version 6.0.0 of the AWS CloudFormation template.

## <span id="page-4-0"></span>Cost

You are responsible for the cost of the AWS services used while running this solution. As of December 2021, the estimated cost for running the Serverless Image Handler solution with an AWS Lambda processing time of two seconds per image, where each image is approximately 1 MB in size, and default settings in the US East (N. Virginia) Region is **\$15.29 per month** for 100,000 new images, **\$149.30 per month** for 1,000,000 new images, and **\$744.91 per month** for 5,000,000 new images (refer to the following table for the cost breakdown). This includes estimated charges for Amazon API Gateway, AWS Lambda, Amazon CloudFront, Amazon S3 storage, and AWS Secrets Manager.

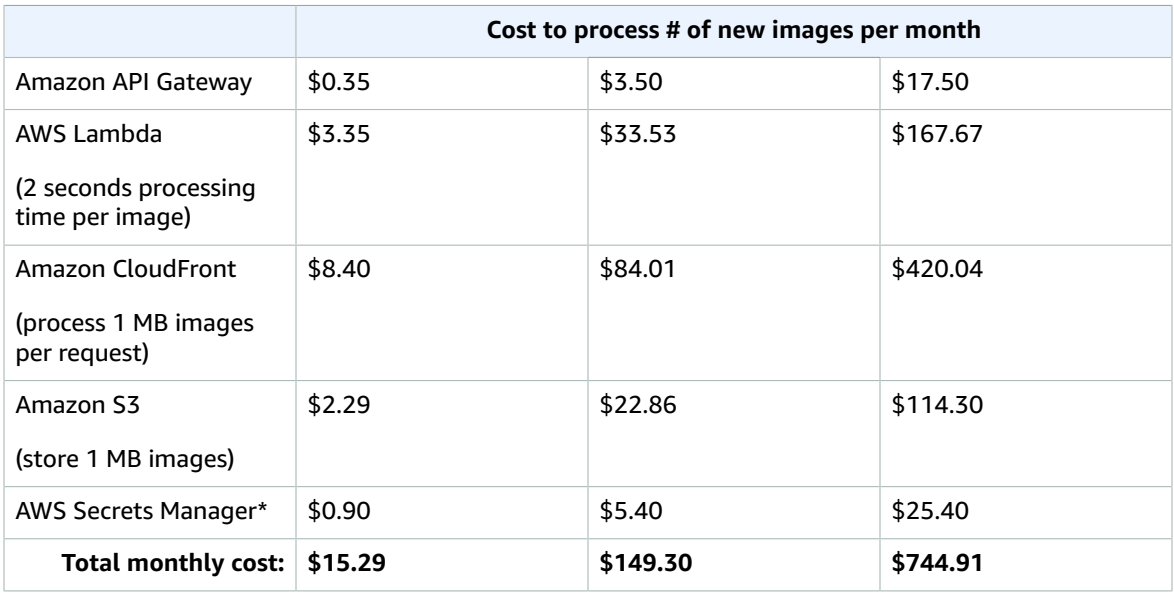

*\*The cost for AWS Secrets Manager is incurred only when the image URL signature feature is activated.*

*\*\*The cost for Amazon Rekognition is incurred only when the image smart cropping or content moderation is used. For information about Amazon Rekognition image processing cost, refer to Amazon [Rekognition](https://aws.amazon.com/rekognition/pricing/) [Image pricing](https://aws.amazon.com/rekognition/pricing/).*

If you choose to deploy the demo user interface  $(p. 18)$ , the solution automatically deploys an additional Amazon CloudFront distribution and Amazon S3 bucket for storing the static website assets in your account. You are responsible for the incurred variable charges from these services.

This cost estimate does not account for Amazon S3 PUT and GET requests, that can vary because modified images are cached in CloudFront, and because certain use cases require special-use capabilities such as smart cropping with Amazon Rekognition. Using Amazon Rekognition features may incur additional charges. There is no additional cost for using Sharp, which is an open source library. Prices are subject to change. For full details, refer to the pricing webpage for each AWS service you will be using in this solution.

### <span id="page-5-0"></span>Architecture overview

Deploying this solution with the default parameters builds the following environment in the AWS Cloud.

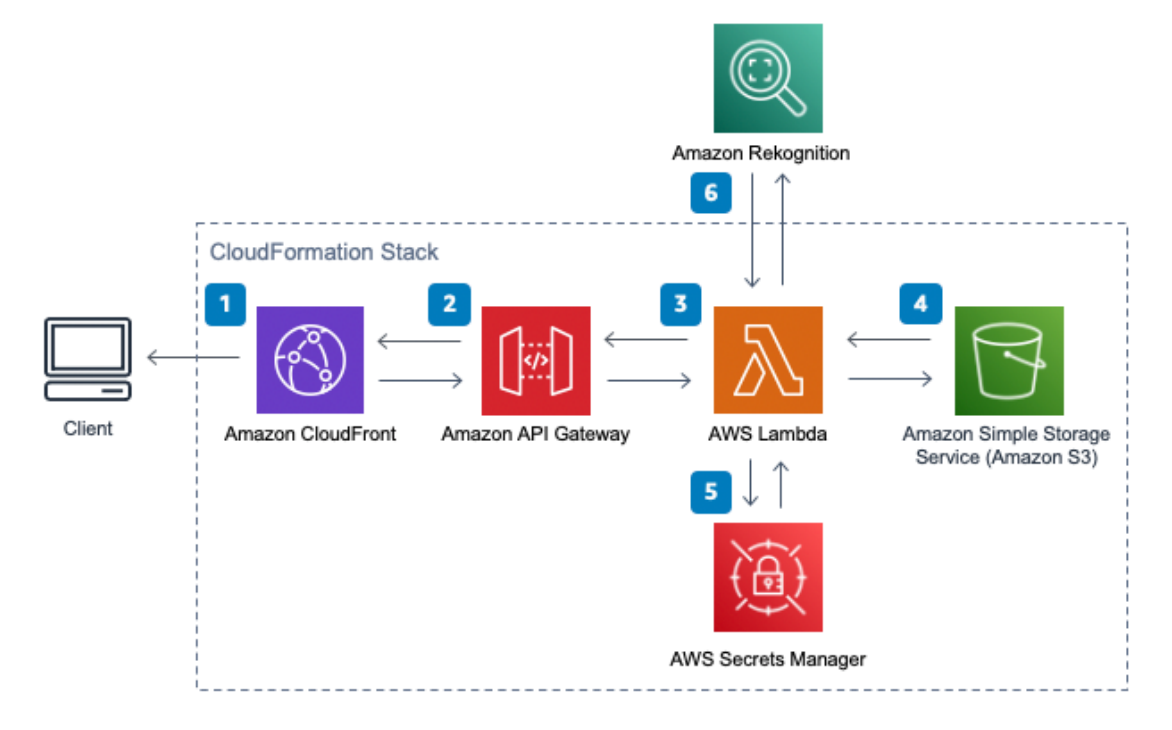

#### **Figure 1: Serverless Image Handler architecture on AWS**

#### **Note**

This solution is intended for customers with public applications who want to provide an option to dynamically change or manipulate their public images. Because of these public requirements, this template creates a publicly accessible, unauthenticated Amazon CloudFront distribution and Amazon API Gateway endpoint in your account, allowing anyone to access it. For more information on Amazon API Gateway authorization, refer to the Security (p.  $6$ ) section.

The AWS CloudFormation template deploys the following resources:

- 1. An Amazon CloudFront distribution that provides a caching layer to reduce the cost of image processing and the latency of subsequent image delivery. The CloudFront domain name provides cached access to the image handler API.
- 2. Amazon API [Gateway](https://aws.amazon.com/api-gateway/) to provide endpoint resources and initiate the AWS [Lambda](https://aws.amazon.com/lambda/) function.
- 3. A Lambda function that retrieves the image from a customer's existing Amazon S3 bucket and uses Sharp to return a modified version of the image to the API Gateway.
- 4. An Amazon S3 bucket for log storage, separate from your customer-created S3 bucket for storing images. If selected, the solution deploys an S3 bucket for storing the optional demo UI.
- 5. If you activate the image URL signature feature, the Lambda function retrieves the secret value from your existing AWS Secrets [Manager](https://aws.amazon.com/secrets-manager/) secret to validate the signature.
- 6. If you use the smart crop or content moderation features, the Lambda function calls [Amazon](https://aws.amazon.com/rekognition/) [Rekognition](https://aws.amazon.com/rekognition/) to analyze your image and returns the results.

#### **Note**

AWS CloudFormation resources are created from AWS Cloud [Development](https://aws.amazon.com/cdk) Kit (AWS CDK) constructs.

### <span id="page-7-0"></span>Solution components

In your front-end application, you can access both the original and modified images by creating an image request object, stringifying and encoding that object, and appending it to the path of the Amazon CloudFront URL as shown below.

https://distributionName.cloudfront.net/base64encodedrequest

Additional resources may be provisioned or used depending on whether the following optional features are activated:

- **Demo UI:** An optional demo user interface (UI) is deployed into your account to demonstrate the basic features of the solution. This UI allows you to interact directly with your new image handler API endpoint using image files that already exist in your account. If selected, this option deploys an additional Amazon S3 bucket and associated CloudFront distribution into your account.
- **Smart cropping:** An image request option that allows you to crop images using the facial recognition capabilities of Amazon Rekognition. To generate a cropped image, the AWS Lambda function sends requests to Amazon Rekognition to identify faces in images and calculate crop areas.
- **Content moderation:** An image request option that allows you to detect and blur inappropriate images. To detect an inappropriate image, the AWS Lambda function sends requests to Amazon Rekognition to identify inappropriate content.

#### **Note**

Amazon Rekognition supports only JPEG and PNG file formats for smart cropping and content moderation. When using the Amazon Rekognition features with an image that is not in JPEG or PNG file format, the solution will automatically convert the image to PNG file format for use with Amazon Rekognition, then convert the image back to the original format.

## <span id="page-8-0"></span>**Security**

When you build systems on AWS infrastructure, security responsibilities are shared between you and AWS. This shared model can reduce your operational burden as AWS operates, manages, and controls the components from the host operating system and virtualization layer down to the physical security of the facilities in which the services operate. For more information about security on AWS, visit AWS [Cloud](https://aws.amazon.com/security/) [Security.](https://aws.amazon.com/security/)

#### **Important**

This solution creates Amazon CloudFront and Amazon API Gateway resources that are publicly accessible. Be aware that while this is likely appropriate for publicly facing websites, it may not be appropriate for all customer use cases for this solution. AWS offers several options for end-to-end security, such as AWS Identity and Access [Management](https://aws.amazon.com/iam/) (IAM), [Amazon](https://docs.aws.amazon.com/cognito/latest/developerguide/getting-started-with-cognito-user-pools.html) Cognito User [Pools,](https://docs.aws.amazon.com/cognito/latest/developerguide/getting-started-with-cognito-user-pools.html) AWS [Certificate](https://aws.amazon.com/certificate-manager/) Manager, and Amazon [CloudFront](https://docs.aws.amazon.com/AmazonCloudFront/latest/DeveloperGuide/PrivateContent.html) signed URLs. For private image handling use cases, AWS recommends using [signed URLs](https://docs.aws.amazon.com/AmazonCloudFront/latest/DeveloperGuide/PrivateContent.html) with Amazon CloudFront and implementing an Amazon API Gateway Lambda [authorizer](https://docs.aws.amazon.com/apigateway/latest/developerguide/apigateway-use-lambda-authorizer) with Amazon CloudFront to secure your stack.

### <span id="page-8-1"></span>Demo user interface

This solution deploys a demo UI as a static website [hosted](https://docs.aws.amazon.com/AmazonS3/latest/dev/WebsiteHosting.html) in an Amazon Simple Storage Service (Amazon S3) bucket. To help reduce latency and improve security, this solution includes an Amazon CloudFront distribution with an origin access identity, which is a special CloudFront user that helps restrict access to the solution's website bucket contents. For more information, refer to [Restricting](https://docs.aws.amazon.com/AmazonCloudFront/latest/DeveloperGuide/private-content-restricting-access-to-s3.html) Access to [Amazon](https://docs.aws.amazon.com/AmazonCloudFront/latest/DeveloperGuide/private-content-restricting-access-to-s3.html) S3 Content by Using an Origin Access Identity in the *Amazon CloudFront Developer Guide*.

## <span id="page-9-0"></span>Implementation considerations

### <span id="page-9-1"></span>Cross-Origin Resource Sharing (CORS)

The solution's template contains two parameters: **CorsEnabledParameter** and **CorsOriginParameter** that activate Cross-Origin Resource Sharing (CORS) for your image handler API. CORS defines how client web applications loaded in one domain can interact with resources in a different domain. You can use CORS [support](https://docs.aws.amazon.com/apigateway/latest/developerguide/how-to-cors.html) to make requests to your image handler API from outside the domain space of the API.

For example, if you have a public web application hosted on either a custom domain or a cloud domain outside of AWS, you can activate CORS to fetch original or modified images from the image handler API.

If you would like to change your CORS configuration after deployment, you can activate or deactivate CORS by editing the CORS\_ENABLED (Yes/No) and CORS\_ORIGIN environment variables of the AWS Lambda image handler function.

### <span id="page-9-2"></span>AWS Lambda quotas

AWS Lambda has a 6 MB invocation payload request and response limit. For information about AWS Lambda quotas for the amount of compute and storage resources that you can use to run and store functions, refer to AWS [Lambda](https://docs.aws.amazon.com/lambda/latest/dg/gettingstarted-limits.html) quotas in the *AWS Lambda Developer Guide*.

### <span id="page-9-3"></span>Amazon API Gateway quotas

Amazon API Gateway sets the maximum integration timeout at 30 seconds for all integration types, including AWS Lambda. Processing large image files can result in a timeout error due to the maximum integration timeout being exceeded. For information about Amazon API Gateway quotas refer to Amazon API [Gateway](https://docs.aws.amazon.com/apigateway/latest/developerguide/limits.html) quotas in the *Amazon API Gateway Developer Guide*.

### <span id="page-9-4"></span>Image URL signature

This solution's template contains three parameters that are required for the image URL signature functionality: EnableSignatureParameter, SecretsManagerSecretParameter, and SecretsManagerKeyParameter. To activate this feature, set the EnableSignatureParameter parameter to Yes, and set the SecretsManagerSecretParameter and SecretsManagerKeyParameter parameters to a valid secret and key that you originally created in AWS Secrets Manager.

#### **Important**

You are responsible for creating the AWS Secrets Manager secret and key. For more information about AWS Secrets Manager secret creation, refer to [Create](https://docs.aws.amazon.com/secretsmanager/latest/userguide/manage_create-basic-secret.html) a secret in the *AWS Secrets Manager User Guide*.

When you activate this feature, the image handler AWS Lambda function checks for a valid signature in the image request. If the signature does not match, an error message is returned. When activating the image URL signature, you must provide the signature query string to your URL. For example, you can create the signature using the following Node.js code:

```
const secret = '<YOUR_SECRET_VALUE_IN_SECRETS_MANAGER>';
const path = '/<YOUR_PATH>'; // Add the first '/' to path.
const signature = crypto.createHmac('sha256', secret).update(path).digest('hex');
```
You can request your image using the image URL signature.

https://*<distributionName>*.cloudfront.net/*<YOUR\_PATH>*?signature=*<YOUR\_SIGNATURE>*

#### **Note**

If you update your existing solution deployment and activate the image URL signature, the updated stack will no longer be compatible with the existing URLs. You must update your application to provide the correct signature query string to your URLs. To update the solution stack, refer to [Update the stack \(p. 30\)](#page-32-0).

### <span id="page-10-0"></span>Default fallback image

This solution provides a default fallback image feature that returns the specified fallback image as a result if errors occur during processing, rather than a JSON object error message. By default, this feature is deactivated. To activate this feature, set the EnableDefaultFallbackImageParameter parameter to Yes, and set the FallbackImageS3BucketParameter and FallbackImageS3KeyParameter parameters to a valid Amazon Simple Storage Service (Amazon S3) bucket and object key.

This solution's template contains three parameters that are required for the default fallback image feature: EnableDefaultFallbackImageParameter, FallbackImageS3BucketParameter, and FallbackImageS3KeyParameter. Before activating this feature, if you use an Amazon S3 bucket policy in the fallback image Amazon S3 bucket, you must edit the bucket policy to allow CustomResourceFunction and ImageHandlerFunction AWS Lambda functions to get the default fallback image object.

### <span id="page-10-1"></span>Opt-In Regions

An opt-in Region is an AWS Region that is deactivated by default. Opt-in Regions can be activated in the AWS console. For additional information about opt-in Regions and how to activate them, refer to [Managing](https://docs.aws.amazon.com/general/latest/gr/rande-manage.html) AWS Regions in the *AWS General Reference guide*.

This solution supports four opt-in Regions: Hong Kong (ap-east-1) and Bahrian (me-south-1), Cape Town (af-south-1), and Milan (eu-south-1). When launching in an opt-in Region, this solution creates an Amazon S3 logging bucket for Amazon CloudFront in the N. Virginia (us-east-1) Region. The S3 bucket is launched in N. Virginia (us-east-1) because CloudFront does not currently deliver access logs to buckets in Hong Kong (ap-east-1), Bahrain (me-south-1), Cape Town (af-south-1) or Milan (eu-south-1). For more information about Amazon S3 buckets, refer to [Choosing](https://docs.aws.amazon.com/AmazonCloudFront/latest/DeveloperGuide/AccessLogs.html#access-logs-choosing-s3-bucket) an Amazon S3 bucket in the *Amazon CloudFront Developer Guide*.

To deploy in an opt-in Region, the source S3 bucket that you provide must be in the same Region where you are launching the AWS CloudFormation template.

### <span id="page-10-2"></span>About Node.js versions

Serverless Image Handler v4.2 and later versions use the most up-to-date Node.js runtime. Version 4.0 and earlier versions use the Node.js 8.10 runtime, which reached end-of-life on December 31, 2019.

As a result, AWS Lambda now blocks both the create operation, and the update operation. For more information, refer to [Runtime](https://docs.aws.amazon.com/lambda/latest/dg/runtime-support-policy.html) Support Policy in the *AWS Lambda Developer Guide*.

To continue using this solution with the latest features and improvements, update the stack to the current version. For details, refer to [Update the stack \(p. 30\).](#page-32-0)

## <span id="page-12-0"></span>AWS CloudFormation template

This solution uses AWS CloudFormation to automate the deployment of the Serverless Image Handler solution in the AWS Cloud. It includes the following AWS CloudFormation template, which you can download before deployment:

#### **View Template**

**[s](https://solutions-reference.s3.amazonaws.com/serverless-image-handler/latest/serverless-image-handler.template)erverless-image-handler.template:** As of December 2021, the latest template is version 6.0.0. Use this template to launch the Serverless Image Handler and all associated components. The default configuration deploys Amazon CloudFront, Amazon API Gateway, AWS Lambda, and Amazon Simple Storage Service.

#### **Note**

AWS CloudFormation resources are created from AWS Cloud [Development](https://aws.amazon.com/cdk) Kit (AWS CDK) constructs.

## <span id="page-13-0"></span>Automated deployment

Follow the step-by-step instructions in this section to configure and deploy the Serverless Image Handler into your account.

**Time to deploy:** Approximately 15 minutes

### <span id="page-13-1"></span>**Prerequisites**

Before you launch the solution's AWS CloudFormation template, you must specify an Amazon Simple Storage Service (Amazon S3) bucket in the **Source Buckets** template parameter. Use this S3 bucket to store the images you want to manipulate. If you have multiple image source S3 buckets, you can specify them as comma-separated values. For lower latency, use an S3 bucket in the same AWS Region where you launch your AWS CloudFormation template.

#### **Note**

If you are launching from Hong Kong (ap-east-1), Bahrain (me-south-1), Cape Town (afsouth-1), or Milan (eu-south-1) Region, the source S3 bucket you created and provided as the **Source Buckets** template parameter must be in the same Region where you are launching the CloudFormation template.

We recommend deploying the optional demo user interface when you first deploy the solution to test the solution's functionality. For more information, refer to [Using the demo UI \(p. 18\)](#page-20-0).

#### <span id="page-13-2"></span>Deployment overview

#### **Important**

Serverless Image Handler v6.0 includes breaking changes and cannot be updated from previous versions. To use version 6.0, you must launch a new stack using version 6.0 of the AWS CloudFormation template. You can [uninstall \(p. 31\)](#page-33-0) your previous version of this solution.

Deploying this architecture on AWS includes the following steps. For detailed instructions, follow the links for each step.

[Step 1. Launch the stack \(p. 11\)](#page-13-3)

- Launch the AWS CloudFormation template into your AWS account.
- Enter values for required parameters: **CORS Enabled**, **CORS Origin**, **Source Buckets**, **Deploy Demo UI**, **Log Retention Period**, **Enable Signature**, **Enable Default Fallback Image**, **AutoWebP**, and **CloudFront PriceClass**.
- Review the other template parameters, and adjust if necessary.

#### Step 2. Create and use image [requests \(p. 14\)](#page-16-0)

- Set up an image request on the front-end.
- Send an image request to your API.

### <span id="page-13-3"></span>Step 1. Launch the stack

This automated AWS CloudFormation template deploys the Serverless Image Handler solution in the AWS Cloud.

#### **Note**

You are responsible for the cost of the AWS services used while running this solution. Refer to the [Cost \(p. 2\)](#page-4-0) section for more details. For full details, refer to the pricing webpage for each AWS service you will be using in this solution.

1. Log in to the AWS Management Console and select the button to launch the serverless-imagehandler AWS CloudFormation template.

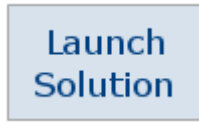

You can also [download](https://solutions-reference.s3.amazonaws.com/serverless-image-handler/latest/serverless-image-handler.template) the template as a starting point for your own implementation.

- 2. The template is launched in the US East (N. Virginia) Region by default. To launch the Serverless Image Handler in a different AWS Region, use the Region selector in the console navigation bar.
- 3. On the **Create stack** page, verify that the correct template URL shows in the **Amazon S3 URL** text box and choose **Next**.
- 4. On the **Specify stack details** page, assign a name to your solution stack.
- 5. Under **Parameters**, review the parameters for the template and modify them as necessary. This solution uses the following default values.

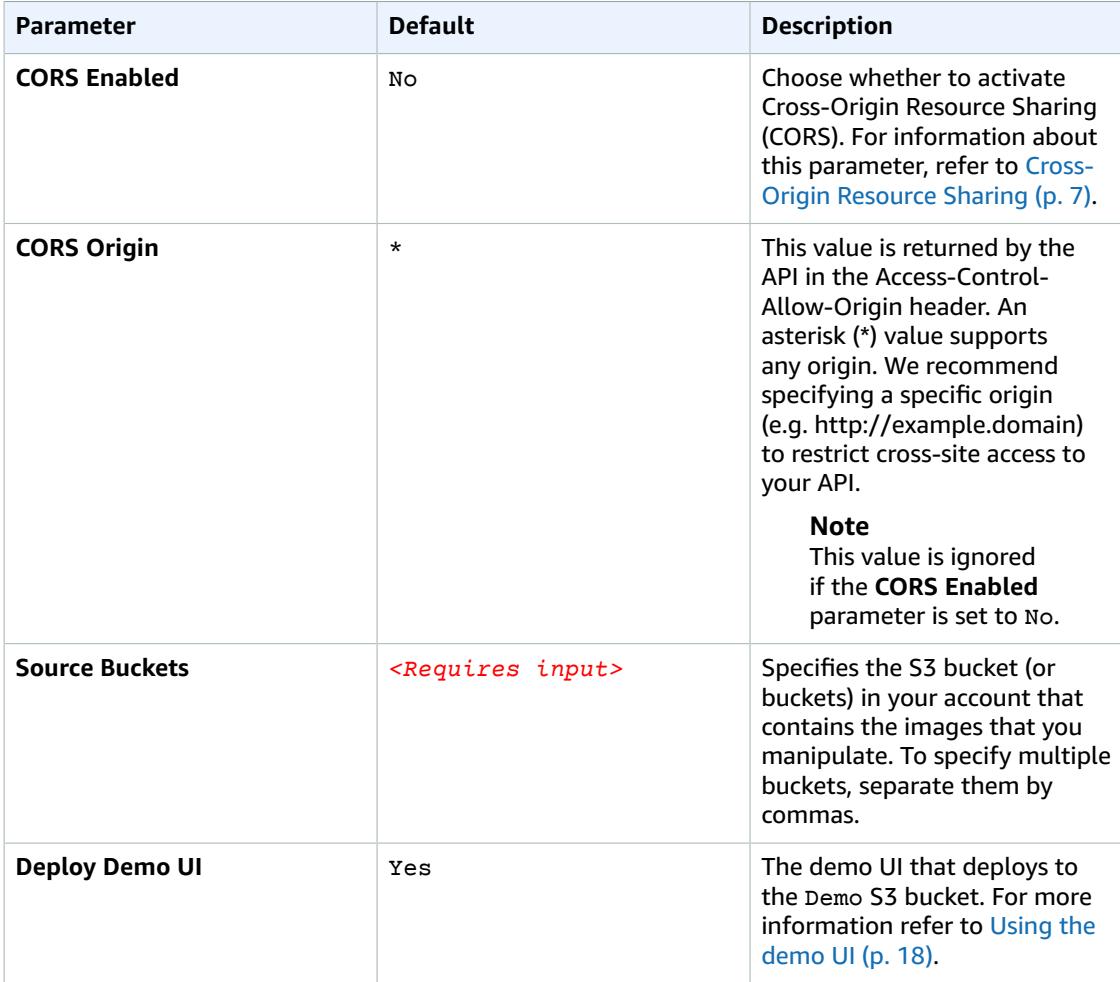

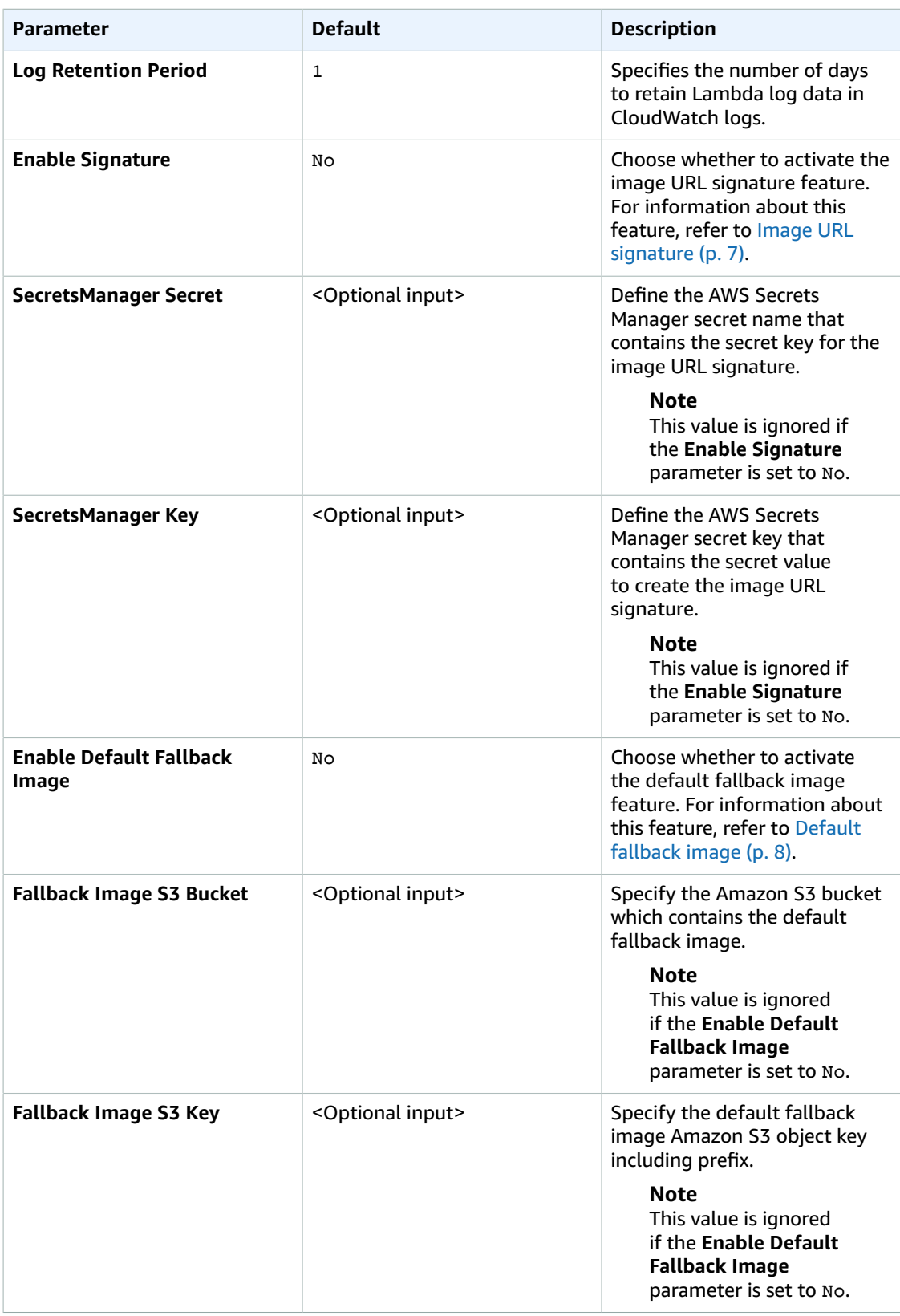

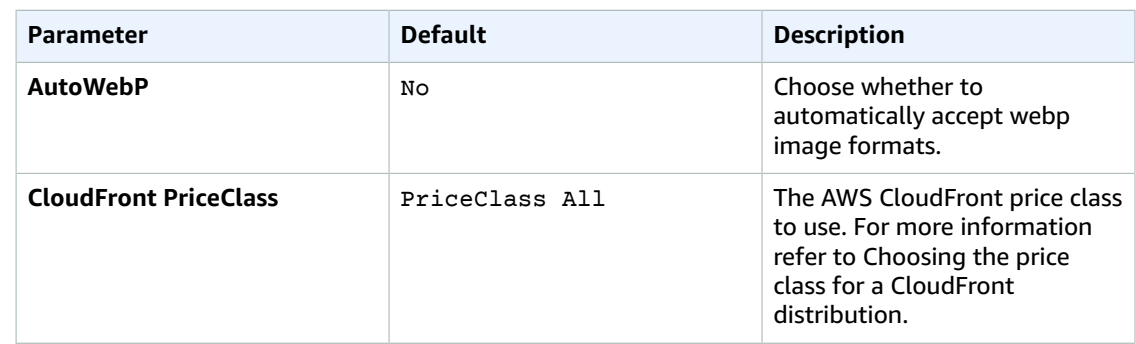

- 6. Choose **Next**.
- 7. On the **Configure stack options** page, choose **Next**.
- 8. On the **Review** page, review and confirm the settings. Check the box acknowledging that the template creates AWS Identity and Access Management (IAM) resources.
- 9. Choose **Create stack** to deploy the stack.

You can view the status of the stack in the AWS CloudFormation console in the **Status** column. You should receive a **CREATE COMPLETE** status in approximately 15 minutes.

### <span id="page-16-0"></span>Step 2. Create and use image requests

This solution generates a CloudFront domain name that gives you access to both original and modified images via the image handler API. The domain name is found in the **Outputs** section of the CloudFormation template as an **ApiEndpoint**. Parameters such as the image's location and edits to be made are specified in a JSON object on the front-end.

For example, the following code block specifies the image location as **myImageBucket** and specifies edits of **grayscale: true** to change the image to grayscale.

```
const imageRequest = JSON.stringify({
    bucket: "<myImageBucket>",
     key: "<myImage>.jpg",
     edits: {
         grayscale: true
     }
})
```
Use the following procedure to create image requests:

- 1. In the AWS CloudFormation Management Console, choose the **Outputs** tab and make a note of the URL that appears next to **ApiEndpoint**. This URL is the endpoint URL for your newly provisioned image handler API.
- 2. In a code sandbox, or in your front-end application, create a new JSON object. This object contains the key-value pairs needed to successfully retrieve and perform edits on your images.
- 3. Using the code sample above and the [Sharp](https://sharp.pixelplumbing.com/en/stable/) documentation, adjust the following properties to meet your image editing requirements.
	- **Bucket** Specify the Amazon S3 bucket containing your original image file. This is the name that is specified in the **SourceBuckets** template parameter. You can update the image location by adding it into the SOURCE\_BUCKETS environment variable of your image handler AWS Lambda function.
	- **Key** Specify the filename of your original image. This name should include the file extension as well as any subfolders between its location and the root of the bucket. For example, folder1/ folder2/image.jpg.
- **Edits** Specify any image edits as key-value pairs. If you do not specify image edits, the original image returns with no changes made.
- 4. Stringify and encode your image request. You can use JavaScript's JSON.stringify() property, followed by encoding the result using the btoa() property.
- 5. Append the encoded result to your ApiEndpoint URL and use this as the value for the HTML **img src** property or in a GET request. Refer to the following example.

```
const imageRequest = JSON.stringify({
    bucket: "<myImageBucket>",
    key: "<myImage>.jpg",
    edits: {
         grayscale: true
    }
});
const url = `${CloudFrontUrl}/${btoa(imageRequest)}`;
// Alternatively, you can call the url directly in an <img> element, similar to:
\langleimg src=`${url}` />
```
The following is an example of the preceding code results in an encoded image request:

https://*<distributionName>*.cloudfront.net/*<base64encodedRequest>*

For information regarding how to use additional features in an image request, refer to [Smart](#page-21-0) [cropping \(p. 19\),](#page-21-0) Round [cropping \(p. 20\)](#page-22-0), and [Content moderation \(p. 21\).](#page-23-0) For additional features supported by Sharp, refer to the [Sharp documentation.](https://sharp.pixelplumbing.com/)

## <span id="page-18-0"></span>Additional resources

#### **AWS services**

- AWS [CloudFormation](https://aws.amazon.com/cloudformation/)
- AWS [Lambda](https://aws.amazon.com/lambda/)
- Amazon [CloudFront](https://aws.amazon.com/cloudfront/)
- Amazon API [Gateway](https://aws.amazon.com/apigateway/)
- Amazon [Rekognition](https://aws.amazon.com/rekognition/)
- AWS Identity and Access [Management](https://aws.amazon.com/iam/)
- [Amazon](https://aws.amazon.com/s3/) S3
- AWS Cloud [Development](https://aws.amazon.com/cdk/) Kit

#### **Image handler**

• [Sharp](https://sharp.pixelplumbing.com/en/stable/)

## <span id="page-19-0"></span>Backward compatibility

The Serverless Image Handler solution is compatible with legacy image request formats, including the Thumbor and Custom (with rewrite function) formats from previous versions of this solution. If you are using a previous version of this solution (version 3.x and earlier) and have image requests formatted for use with that version, review the following notes to ensure minimal breaking changes or parities.

#### **Note**

Legacy requests (Thumbor and Custom) are currently limited to: sourcing images from the root level of Amazon S3 buckets and sourcing original images from the first bucket only in the **SOURCE\_BUCKETS** environment variable. You can adjust this in the environment variables section of your image handler AWS Lambda function. For example: SOURCE\_BUCKETS: "mybucket-001, my-bucket-002, my-bucket-003".

### <span id="page-19-1"></span>Thumbor

Thumbor image requests can be specified as normal, with filters and other relevant properties added on as suffixes to the default CloudFront ApiEndpoint. For example:

https://*<distName>*.cloudfront.net/filters:grayscale()/image.png

### <span id="page-19-2"></span>Custom

Custom image requests that used the previous solution versions rewrite feature can also be specified as normal. Note that the **REWRITE\_MATCH\_PATTERN** and **REWRITE\_SUBSTITUTION** environment variables for your image handler function must be updated with the appropriate (JavaScript/ ECMAScript-compatible) regular expressions and strings.

https://*<distName>*.cloudfront.net/*<customRequestHere>*

## <span id="page-20-0"></span>Using the demo UI

The solution provides an optional demo user interface that you can deploy into your AWS account to display basic capability and functionality. This user interface (UI) allows you to interact directly with the new handler using images from the specified Amazon Simple Storage Service (Amazon S3) buckets in your account.

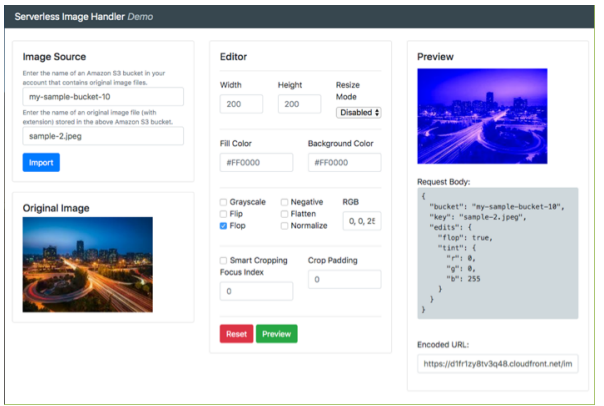

#### **Figure 2: Serverless Image Handler demo UI**

Follow this procedure to experiment with the supported image editing features, preview the results, and create example URLs that you can use in your applications:

- 1. Sign in to the AWS [CloudFormation](https://console.aws.amazon.com/cloudformation/) console.
- 2. Select the solution's installation stack.
- 3. Choose the **Outputs** tab, and then select the **DemoUrl**. The Serverless Image Handler **Demo** UI opens in your browser.
- 4. On the **Image Source** card, specify a bucket name and image key to use for the demo. You must include the file extension in the key, and the bucket you specify must be listed in the **SOURCE\_BUCKETS** environment variable of the AWS Lambda function.
- 5. Select **Import**. The original image appears in the Original Image card.
- 6. In the **Editor** section, adjust the image settings and select **Preview** to generate the modified image. You can select **Reset** to revert the settings back to their original values.

#### **Note**

The Serverless Image Handler demo UI offers a limited set of image edits and does not include the full scope of capabilities offered by the Image Handler API and the image URL signature. We recommended using your own front-end application for image modification.

## <span id="page-21-0"></span>Smart cropping with Amazon Rekognition

The Serverless Image Handler solution leverages Amazon Rekognition for face detection in images submitted for smart cropping.

#### <span id="page-21-1"></span>Image request use

To activate smart cropping on an image, add the **smartCrop** property to the **edits** property in the [image](#page-16-0) [request \(p. 14\)](#page-16-0).

• **smartCrop:** (optional, boolean || object) activates the smart cropping feature for an original image. If the value is true, the feature returns the first face detected from the original image with no additional options.

```
const imageRequest = JSON.stringify({
     bucket: "<myImageBucket>",
     key: "<myImage>.jpg",
     edits: {
         smartCrop: true
     }
})
```
- The following smartCrop variables are shown in the code sample:
	- **smartCrop.faceIndex:** (optional, number) specifies which face to focus on if multiple are present within an original image. Detected faces are indexed in a zero-based array from the largest detected face to the smallest. If this value is not specified, Amazon Rekognition returns the largest face detected from the original image.
	- **smartCrop.padding:** (optional, number) specifies an amount of padding in pixels to add around the cropped image. The padding value is applied to all sides of the cropped image. Additionally, the extend properties of the image handler can be used to apply more specific padding adjustments to the cropped image.

```
const imageRequest = JSON.stringify({
      bucket: "<myImageBucket>",
      key: "<myImage>.jpg",
      edits: {
          smartCrop: {<br>faceIndex: 1,
               faceIndex: 1, // zero-based index of detected faces<br>padding: 40, // padding expressed in pixels, appli-
                                    // padding expressed in pixels, applied to all sides
           }
      }
})
```
## <span id="page-22-0"></span>Round cropping

The Serverless Image Handler solution can crop images in a circular pattern.

#### <span id="page-22-1"></span>Image request use

To activate round cropping on an image, add the **roundCrop** property to the **edits** property in the [image](#page-16-0) [request \(p. 14\)](#page-16-0).

• **roundCrop:** (optional, boolean || object) activates the round cropping feature for an original image. If the value is true, the feature returns a circular cropped image that is centered from the original image and has a diameter of the smallest edge of the original image.

```
const imageRequest = JSON.stringify({
     bucket: "<myImageBucket>",
     key: "<myImage>.jpg",
     edits: {
         roundCrop: true
     }
})
```
• The following **roundCrop** variables are shown in the code sample:

- **roundCrop.rx:** (optional, number) specifies the radius along the x-axis of the ellipse. If a value is not provided, defaults to a value that is half the length of the smallest edge.
- **roundCrop.ry:** (optional, number) specifies the radius along the y-axis of the ellipse. If a value is not provided, defaults to a value that is half the length of the smallest edge.
- **roundCrop.top:** (optional, number) specifies the offset from the top of the original image to place the center of the ellipse. If a value is not provided, defaults to a value that is half of the height.
- **roundCrop.left:** (optional, number) specifies the offset from the left-most edge of the original image to place the center of the ellipse. If a value is not provided, defaults to a value that is half of the width.

```
const imageRequest = JSON.stringify({
    bucket: "<myImageBucket>",
     key: "<myImage>.jpg",
     edits: {
         roundCrop: {
            rx: 30, // x-axis radius
             ry: 20, // y-axis radius
             top: 300, // offset from top edge of original image
             left: 500 // offset from left edge of original image
         }
     }
})
```
## <span id="page-23-0"></span>Content moderation with Amazon Rekognition

The Serverless Image Handler solution can detect inappropriate content using Amazon Rekognition.

#### <span id="page-23-1"></span>Image request use

To activate content moderation, add the **contentModeration** property to the **edits** property in the [image](#page-16-0) [request \(p. 14\)](#page-16-0).

• **contentModeration:** (optional, boolean || object) activates the content moderation feature for an original image. If the value is true, the feature detects inappropriate content using Amazon Rekognition with a minimum confidence that is set above 75%. If inappropriate content is found, the image is blurred.

```
const imageRequest = JSON.stringify({
     bucket: "<myImageBucket>",
     key: "<myImage>.jpg",
     edits: {
         contentModeration: true
     }
})
```
• The following **contentModeration** variables are shown in the code sample:

- **contentModeration.minConfidence:** (optional, number) specifies the minimum confidence level for Amazon Rekognition to use. Amazon Rekognition only returns detected content that is above the minimum confidence. If a value is not provided, the default value is set to 75%.
- **contentModeration.blur:** (optional, number) specifies the intensity level that an image is blurred if inappropriate content is found. The number represents the sigma of the Gaussian mask, where sigma = 1 + radius /2. For more information, refer to the [Sharp](https://sharp.pixelplumbing.com/api-operation#blur) documentation. If a value is not provided, the default value is set to 50.
- **contentModeration.moderationLabels:** (optional, array) identifies the specific content to search for. The image is blurred only if Amazon Rekognition locates the content specified in the **smartCrop.moderationLabels** provided. You can use either a top-level category or a second-level category. Top-level categories include its associated second-level categories. For more information about moderation label options, refer to [Content moderation](https://docs.aws.amazon.com/rekognition/latest/dg/moderation.html) in the *Amazon Rekognition Developer Guide*.

```
const imageRequest = JSON.stringify({
    bucket: "<myImageBucket>",
    key: "<myImage>.jpg",
    edits: {
        contentModeration: {<br>minConfidence: 90,
                                  // minimum confidence level for inappropriate content
            blur: 80, \frac{1}{2} amount to blur image
             moderationLabels: [ // labels to search for
                 "Hate Symbols",
                 "Smoking"
 ]
         }
    }
```
 $|})$ 

### <span id="page-25-0"></span>List of supported Thumbor filters

This solution currently supports the filters listed in the table below. To use the filters, append your CloudFront URL using the following syntax, including the image name (*<example>*). To use multiple filters on an image, list them in the same section of the URL. Example:

https://*<yourcloudfronturl>*/fit-in/300x400/**filters:fill(00ff00)/ filters:rotate(90)**/*<example>*.jpg

Filters process the image in the order they are specified.

#### **Note**

Some Thumbor filters are not supported in the current version of Serverless Image Handler. This may affect legacy users with advanced image request configurations. For examples of filter usage, refer to the [Thumbor documentation](http://thumbor.readthedocs.io/en/latest/filters.html).

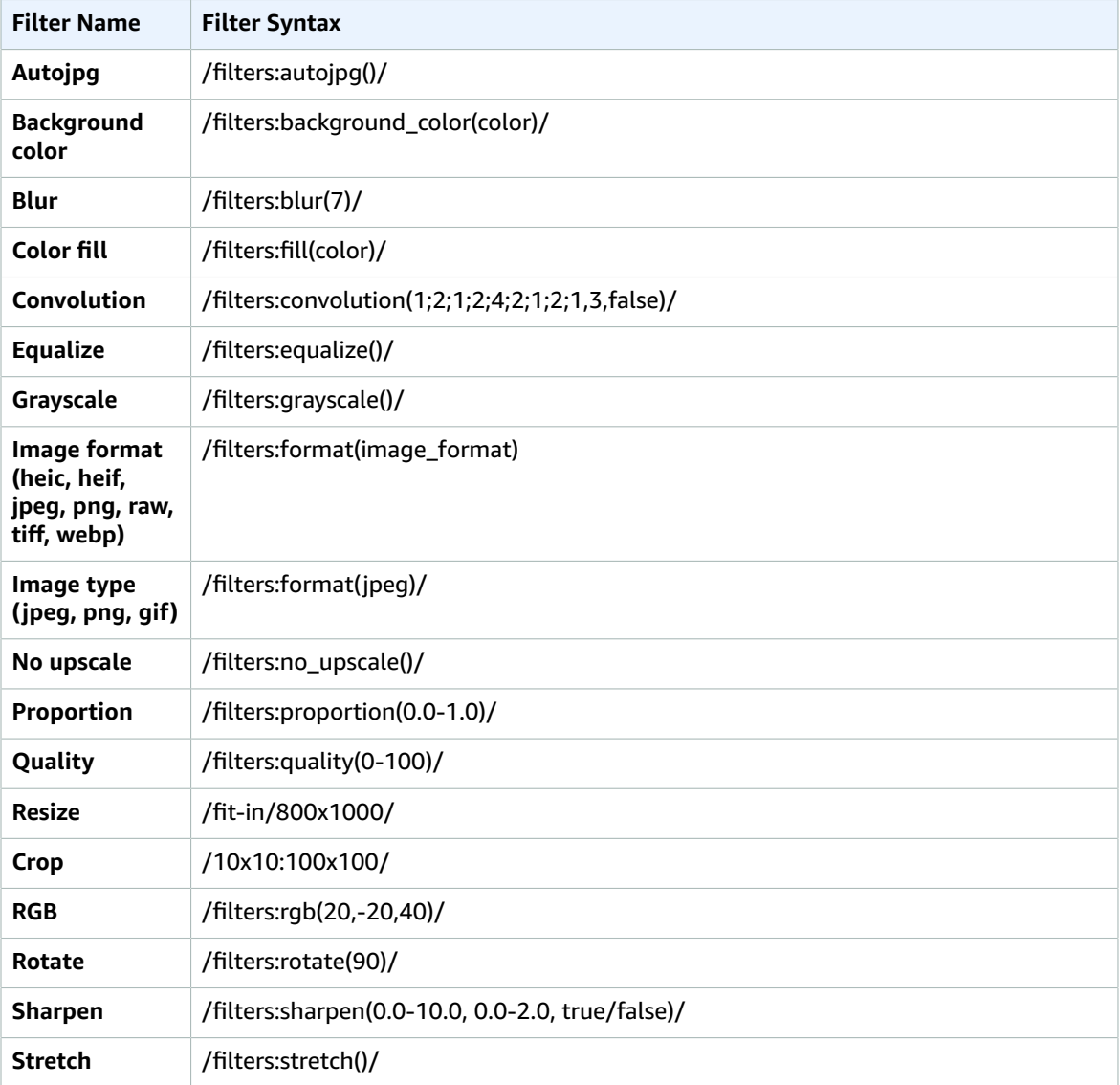

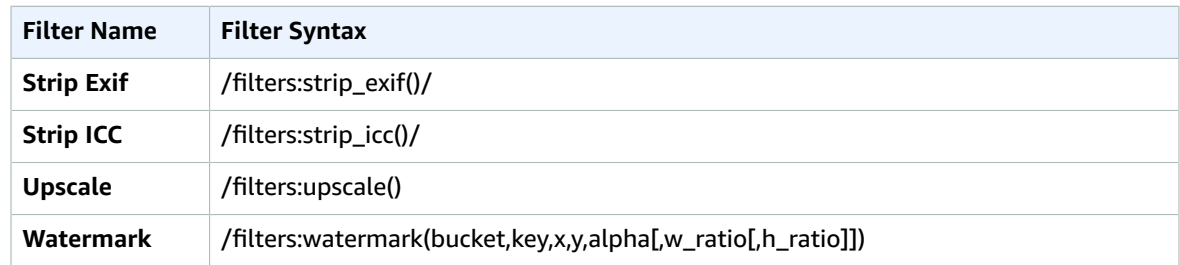

## <span id="page-27-0"></span>Image handler function environmental variables

Most settings and customizations to the Serverless Image Handler solution can be made by editing and updating the environment variables associated with the image handler AWS Lambda function.

The image handler function can be found in the AWS Management Console using one of the following methods:

- In the AWS Lambda console, the image handler function is listed with the following naming convention: *<StackName>*-ImageHandlerFunction-*<UniqueId>* .
- In the AWS CloudFormation console, the image handler function is listed under the Resources tab of your deployed stack with a Logical ID of ImageHandlerFunction.

After opening the Lambda function, scroll down to the **Environment variables** section. Use the following key-value pairs to customize the solutions settings:

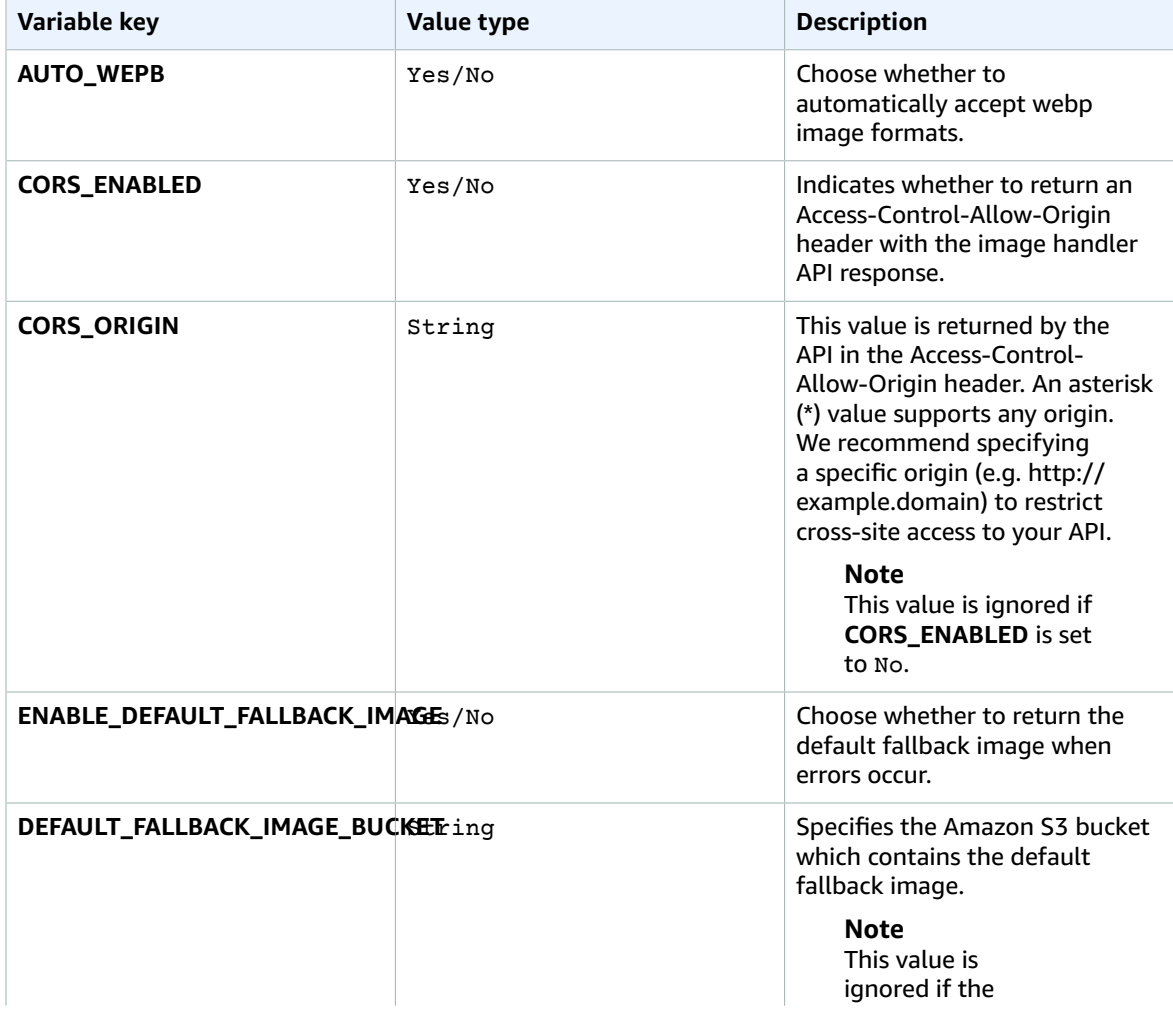

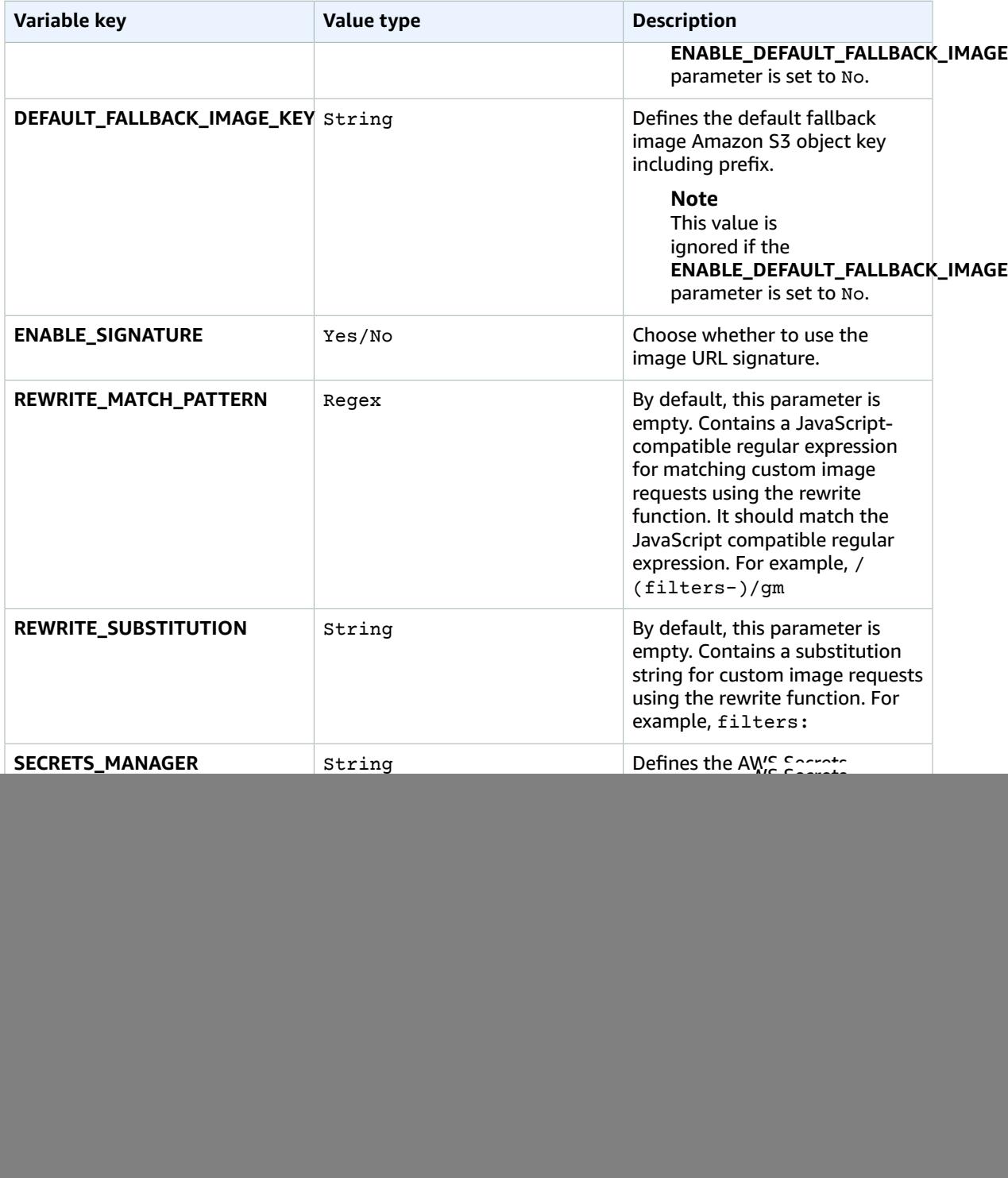

![](_page_29_Picture_102.jpeg)

### <span id="page-30-0"></span>Rewrite feature

This feature allows you to migrate your current image request model to the Serverless Image Handler solution, without changing the applications to accommodate new image URLs. This feature requires that you populate the following environment variables in the image handler function. These environment variables are added to the function by default, but are left empty for user input if the rewrite feature is needed.

![](_page_30_Picture_554.jpeg)

The rewrite feature translates custom URL image requests into Thumbor-consumable formats, based on JavaScript-compatible regular expression match patterns and substitution strings. After the image request is converted into Thumbor-consumable form, it is then processed as a Thumbor image request and edits are mapped to the new Sharp image library.

For example, if you put /(filters-)/gm in REWRITE\_MATCH\_PATTERN and filters: in REWRITE\_SUBSTITUTION, you can call https://*<your-CloudFront-distribution>*/filtersrotate(90)/*<your-image>* instead of https://*<your-CloudFront-distribution>*/ filters:rotate(90)/*<your-image>* to rotate your image. In this example, you are replacing filters- (filters hyphen syntax) with filters: (filters colon syntax).

You can use any of the Thumbor-supported filters listed in this section with the rewrite feature. For another example of of the rewrite feature, refer to the Serverless Image Handler GitHub repository, [image-request.spec.js](https://github.com/awslabs/serverless-image-handler/blob/master/source/image-handler/test/image-request.spec.js#L174-L184) file, lines 174 through 184.

## <span id="page-31-0"></span>Rotating images manually

Images containing rotational Exif data may not be rotated if the image is not JPEG. Not all browsers support rotational Exif data for all image formats. If images are not JPEG, you must modify the solution to manually rotate the image based on the Exif data. To modify the solution, you can access orientation using the [sharp input metadata](https://sharp.pixelplumbing.com/api-input). You can use the orientation data to rotate the image [accordingly](https://www.impulseadventure.com/photo/exif-orientation.html).

## <span id="page-32-0"></span>Update the stack

You cannot update earlier versions of the Serverless Image Handler solution to version 6.0.0 due to changes with how resources are deployed to your environment. To use version 6.0.0, you must [uninstall \(p. 31\)](#page-33-0) the previous version of the solution first, and then launch a new stack using version 6.0.0 of the AWS CloudFormation template.

## <span id="page-33-0"></span>Uninstall the solution

You can uninstall the Serverless Image Handler solution from the AWS Management Console, or by using the AWS Command Line Interface (AWS CLI). You must manually delete the Amazon Simple Storage Service (Amazon S3) buckets created by this solution. AWS Solutions Implementations do not automatically delete this resource in case you have stored data to retain.

### <span id="page-33-1"></span>Using the AWS Management Console

- 1. Sign in to the AWS [CloudFormation](https://console.aws.amazon.com/cloudformation/home) console.
- 2. On the **Stacks** page, select the solution stack.
- 3. Choose **Delete**.

### <span id="page-33-2"></span>Using AWS Command Line Interface

Verify that the AWS Command Line Interface (AWS CLI) is available in your environment. For installation instructions, refer to What Is the AWS [Command](https://docs.aws.amazon.com/cli/latest/userguide/cli-chap-welcome.html) Line Interface in the *AWS CLI User Guide*. After confirming the AWS CLI is available, run the following command.

\$ aws cloudformation delete-stack --stack-name *<your-stack-name>*

### <span id="page-33-3"></span>Deleting the Amazon S3 buckets

This solution is configured to retain the solution-created Amazon S3 bucket (for deploying in an opt-in Region) if you decide to delete the AWS CloudFormation stack to prevent against accidental data loss. After uninstalling the solution, you can manually delete this S3 bucket if you do not need to retain the data. Follow these steps to delete the Amazon S3 bucket.

- 1. Sign in to the [Amazon](https://console.aws.amazon.com/s3/home) S3 console.
- 2. Choose **Buckets** from the left navigation pane.
- 3. Locate the *<stack-name>* S3 buckets.
- 4. Select the S3 bucket and choose **Delete**.

To delete the S3 bucket using AWS CLI, run the following command:

\$ aws s3 rb s3://*<bucket-name>* --force

Alternatively, you can configure the AWS CloudFormation template to delete the Amazon S3 bucket automatically. Before deleting the stack, change the deletion behavior in the AWS CloudFormation [DeletionPolicy](https://docs.aws.amazon.com/AWSCloudFormation/latest/UserGuide/aws-attribute-deletionpolicy.html) attribute. This will not delete the source bucket you created and provided as a parameter to the CloudFormation template.

## <span id="page-34-0"></span>Collection of operational metrics

This solution includes an option to send anonymous operational metics to AWS. We use this data to better understand how customers use this solution and related services and products. When activated, the following information is collected and sent to AWS each time the AWS Lambda function runs:

- **Solution ID:** The AWS solution identifier
- **Version:** The Serverless Image Handler solution version
- **Unique ID (UUID):** Randomly generated, unique identifier
- **Timestamp:** The timestamp when the solution's Lambda function runs
- **Region:** The AWS Region the solution is being deployed in
- **CorsEnable:** Whether CORS is activated
- **NumberOfSourceBuckets:** Number of source buckets
- **DeployDemoUI:** Whether the Demo UI deployment is activated
- **LogRetentionPeriod:** The log retention period
- **AutoWebP:** Whether AutoWebP is activated
- **EnableSignature:** Whether the image URL signature is activated
- **EnableDefaultFallbackImage:** Whether the default fallback image is activated

Note that AWS owns the data gathered via this survey. Data collection is subject to the AWS [Privacy](https://aws.amazon.com/privacy/) [Policy.](https://aws.amazon.com/privacy/) To opt out of this feature, complete the following task.

Modify the AWS CloudFormation template mapping section as follows:

```
"Send" : { 
     "AnonymousUsage" : { "Data" : "Yes" }
},
```
to

```
"Send" : {
     "AnonymousUsage" : { "Data" : "No" }
},
```
## <span id="page-35-0"></span>Source code

Visit our GitHub [repository](https://github.com/aws-solutions/serverless-image-handler/) to download the source files for this solution and to share your customizations with others. Additionally, if you require an earlier version of the CloudFormation template, you can request from the [GitHub issues](https://github.com/aws-solutions/serverless-image-handler/issues) page. The Serverless Image Handler templates are generated using the AWS Cloud [Development](http://aws.amazon.com/cdk/) Kit (AWS CDK). Refer to the [README.md](https://github.com/aws-solutions/serverless-image-handler/blob/main/CHANGELOG.md) file for additional information.

## <span id="page-36-0"></span>Revisions

![](_page_36_Picture_516.jpeg)

![](_page_37_Picture_51.jpeg)

## <span id="page-38-0"></span>**Contributors**

The following individuals contributed to this document:

- Ryan Hayes
- Beomseok Lee
- George Lenz
- Dmitry Fisenko

## <span id="page-39-0"></span>**Notices**

Customers are responsible for making their own independent assessment of the information in this document. This document: (a) is for informational purposes only, (b) represents AWS current product offerings and practices, which are subject to change without notice, and (c) does not create any commitments or assurances from AWS and its affiliates, suppliers or licensors. AWS products or services are provided "as is" without warranties, representations, or conditions of any kind, whether express or implied. AWS responsibilities and liabilities to its customers are controlled by AWS agreements, and this document is not part of, nor does it modify, any agreement between AWS and its customers.

Serverless Image Handler is licensed under the terms of the of the Apache License Version 2.0 available at The Apache Software [Foundation.](https://www.apache.org/licenses/LICENSE-2.0)

# <span id="page-40-0"></span>AWS glossary

For the latest AWS terminology, see the AWS [glossary](https://docs.aws.amazon.com/general/latest/gr/glos-chap.html) in the *AWS General Reference*.